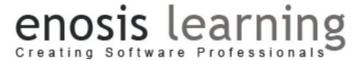

#### **Photoshop CS 6 Test Paper**

- Attempt any 10 question
- 2 Marks for every question

#### 1) What is Adobe Photoshop?

It is software developed by Adobe to create and edit images and logos. By adobe Photoshop adjustment and modification can be done.

#### 2) How you can re-size the image in Photoshop?

To resize the image in Photoshop you have to go into menu bar, under menu bar you will find an option "Image Size". On clicking that option, it will open a dialog box, by which you can adjust the size of the image.

#### 3) What is a Gradient in Adobe Photoshop?

Gradients are a great way to introduce eye-catching and flashy graphics in your pages.

#### 4) What are the Photoshop's work areas?

The Photoshop's work area includes Application Bar, Option Bar, Panel Dock and Tools panel.

# 5) What are the different methods to select some portion from images? Write complete flow for using that tool?

- 1) Rectangular Marquee Tool
- 2) Elliptical Marquee Tool
- 3) Quick Selection Tool
- 4) Magic Wand Tool

#### 6) How do you organize layers in Photoshop?

A layers shows a picture or image. To organize layers in Photoshop, place various images in separate layers. Lock the unused layers and unlock the layers which are in use. When two or more layers need to be changed, unlock the layers.

#### 7) What are different types of images used in web designing?

- 1) JPEG (Joint Photographic Experts Group)
- 2) PNG (Portable Network Graphics)
- 3) GIF (Graphic Interchange Format)

#### 10) How do you select an exact color to match?

To sample the color as foreground color, we use the eye-dropper tool. Select the foreground color square, use the paint bucket tool or brush tool for covering the area. You can also use Clone Stamp Tool. Now use the key Alt+ and click where you want the color from and hold down the mouse button to cover up the area.

#### 18) What are Lasso tools and name them?

With lasso tools precise area of an image can be selected, just by tracing the selection outlines the areas are selected.

- Simple Lasso Tool
- Polygonal Lasso Tool
- Magnetic Lasso Tool

## 20) How to create image with transparent background in Photoshop? What changes required for making image for web & Printing?

To create a transparent image you need to follows three steps:

- Create New File
- Select Background color transparent.

Following changes required

Color Mode

- Resolution
- Image type

### 21) What is Clone tool?

Clone tool uses the current brush to repair the problem areas in photos and pictures, by painting over them with pixel data from other areas.